# 排除CNDP解决方案中的服务器问题

### 目录

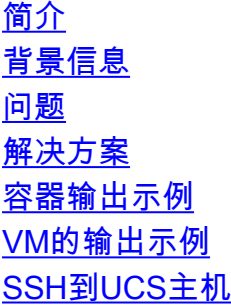

# 简介

本文档介绍如何在云本地部署平台(CNDP)中识别统一计算系统(UCS)并检查其上的故障条目。

# 背景信息

与硬件相关的警报在Ultra Cloud Core Subscriber Microservices Infrastructure(SMI)Cluster Manager(CM)Common Execution Environment(CEE)中报告。 CM虚拟IP(VIP)中报告 Kubernetes(K8s)、docker等相关信息。

警告:请参阅网络设计和客户信息调查表(CIQ)以验证IP。

### 问题

show alerts中报告了错误"Equipment Alarm"。

- 登录CM-CEE,运行命令show alerts active detail**和show alerts history summary,以**便显**示所** 有活动和历史记录警报。
- **注意警报中报告的服务器IP。**

```
show alerts active detail
alerts active detail server-alert 9c367ce5ee48
 severity major
 type "Equipment Alarm"
  startsAt 2021-10-27T17:10:37.025Z
 source 10.10.10.10
 summary "DDR4_P1_C1_ECC: DIMM 5 is inoperable : Check or replace DIMM"
 labels [ "alertname: server-alert" "cluster: cr-chr-deployer" "description:
DDR4_P1_C1_ECC: DIMM 5 is inoperable : Check or replace DIMM" "fault_id: sys/rack-unit-
1/board/memarray-1/mem-5/fault-F0185" "id: 134219020" "monitor: prometheus" "replica: cr-chr-
deployer" "server: 10.10.10.10" "severity: major" ]
 annotations [ "dn: cr-chr-deployer/10.10.10.10/sys/rack-unit-1/board/memarray-1/mem-5/fault-
F0185/134219020" "summary: DDR4_P1_C1_ECC: DIMM 5 is inoperable : Check or replace DIMM" "type:
Equipment Alarm" ]
```
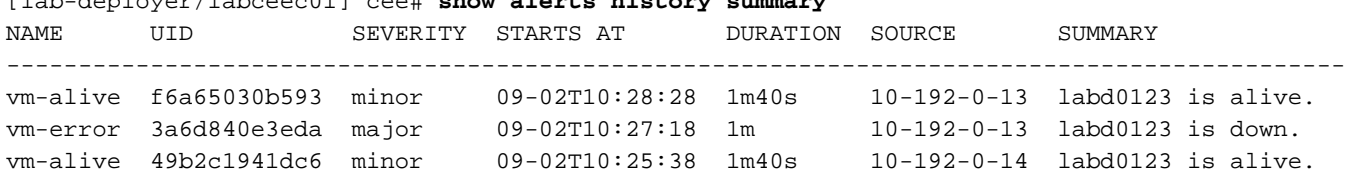

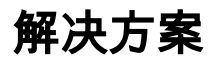

确定托管在SMI CM服务器上的服务(容器)和/或虚拟机(VM)或基于内核的虚拟机(KVM),运行命 令show running-config并查找服务器IP的配置。

- 1. 登录CM VIP(用户名:云用户)
- 2. 从OPS中心获取smi-cm命名空间
- 3. 登录到OPS中心,并检查集群配置
- 4. 确定在服务器上运行的节点和虚拟机

[lab-deployer/labceec01] cee# **show alerts history summary**

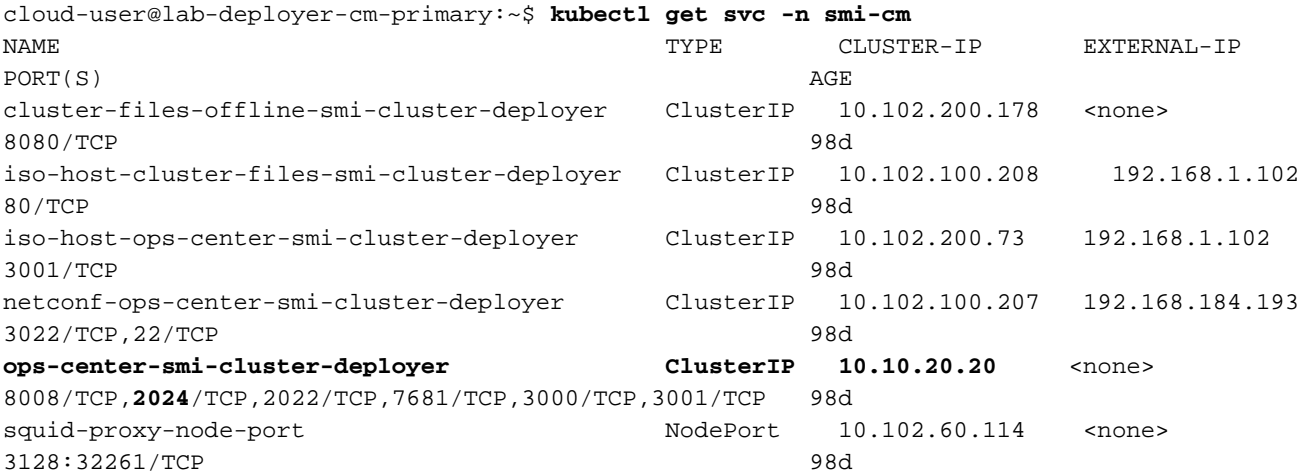

cloud-user@lab-deployer-cm-primary:~\$ **ssh -p 2024 admin@10.10.20.20** admin@10.10.20.20's password: Welcome to the Cisco SMI Cluster Deployer on lab-deployer-cm-primary Copyright © 2016-2020, Cisco Systems, Inc. All rights reserved.

admin connected from 192.168.1.100 using ssh on ops-center-smi-cluster-deployer-7848c69844-xzdw6 [lab-deployer-cm-primary] SMI Cluster Deployer# **show running-config clusters**

#### 容器输出示例

在本例中,节点primary-1使用服务器。

[lab-deployer-cm-primary] SMI Cluster Deployer# **show running-config clusters lab01-smf** nodes **primary-1 clusters lab01-smf nodes primary-1** maintenance false k8s node-type primary k8s ssh-ip 10.192.10.22 k8s sshd-bind-to-ssh-ip true k8s node-ip 10.192.10.22 k8s node-labels smi.cisco.com/node-type oam exit k8s node-labels smi.cisco.com/node-type-1 proto

 exit ucs-server cimc user admin **ucs-server cimc ip-address 10.10.10.10**

#### VM的输出示例

服务器可用于基于KVM的VM。

在本示例中,服务器具有用户平面功能(UPF)- upf1和upf2。

[lab-deployer-cm-primary] SMI Cluster Deployer# **show running-config clusters lab01-upf** nodes **labupf clusters lab01-upf nodes labupf** maintenance false ssh-ip 10.192.30.7 type kvm **vms upf1** upf software lab... ... type upf exit **vms upf2** upf software lab... ... type upf exit ucs-server cimc user admin ... **ucs-server cimc ip-address 10.10.10.10** ... exit

### SSH到UCS主机

连接到UCS主机并验证故障条目(范围故障)、显示故障条目和显示故障历史记录。

labucs111-cmp1-11 /fault # **show fault-entries**  Time Severity Description ------------------------- ------------- ------------------------------ --------- 2021-03-26T10:10:10 major "DDR4\_P1\_C1\_ECC: DIMM 19 is inoperable : Check or replace DIMM"

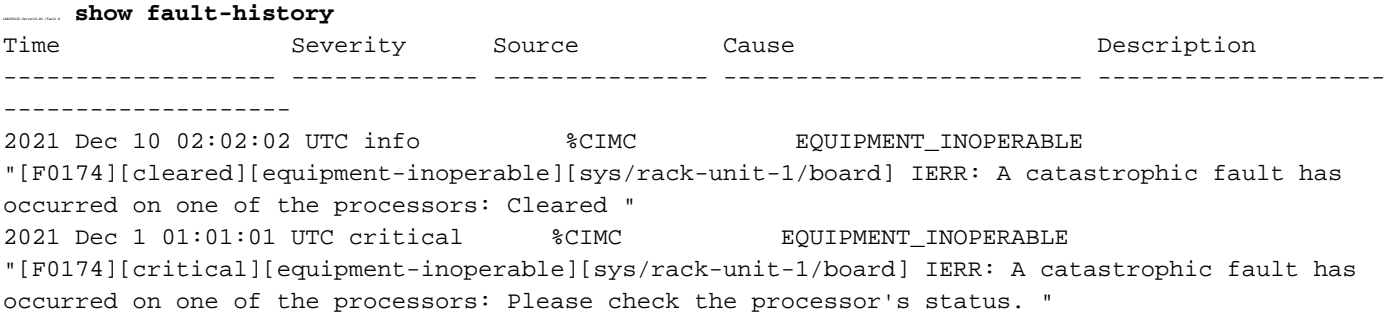